1

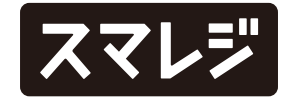

#### 機能追加

- 1 取引履歴CSVダウンロードのダウンロード項目に、『決済サービス名』を追加しました
- 2 PAYGATE POSなど一部のプラットフォームアプリで、キャッシュレス決済を実施した取引について、支払金種や取扱カード会社を取引履 歴CSVで確認できるようになりました

全プラン

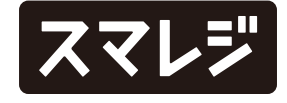

- 1 スマレジ・PAYGATEの売上集計における対応決済ブランドの内訳を追加しました
- 2 楽天ペイ店舗アプリ連携で決済した楽天ペイの決済名称を『アプリ決済』から『楽天ペイ』に変更しました
- 3 メニューの『受注』に新しい項目を追加しました
- 4 CSVアップロード時のエラーメッセージの内容を修正しました

#### 機能改善

全プラン

- 精算レシートの『売上対象外 受領額』および『返品計』において、内訳に決済サービス『楽天ペイ』が表示されない不具合を修正しました 1
- 2 『売上分析 > 取引タグ別売上』で『表示選択』を『小計値引/割引区分』にしている場合、小計値引/割引の値引額が正しく表示されない不具合を修 正しました

全プラン

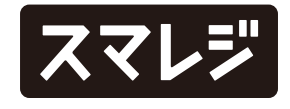

#### 不具合修正

# 取引履歴CSVダウンロードのダウンロード項目に、『決済サービス名』を追加しました

取引履歴CSVダウンロードを使って、取引で使用した決済サービス名の確認ができます。

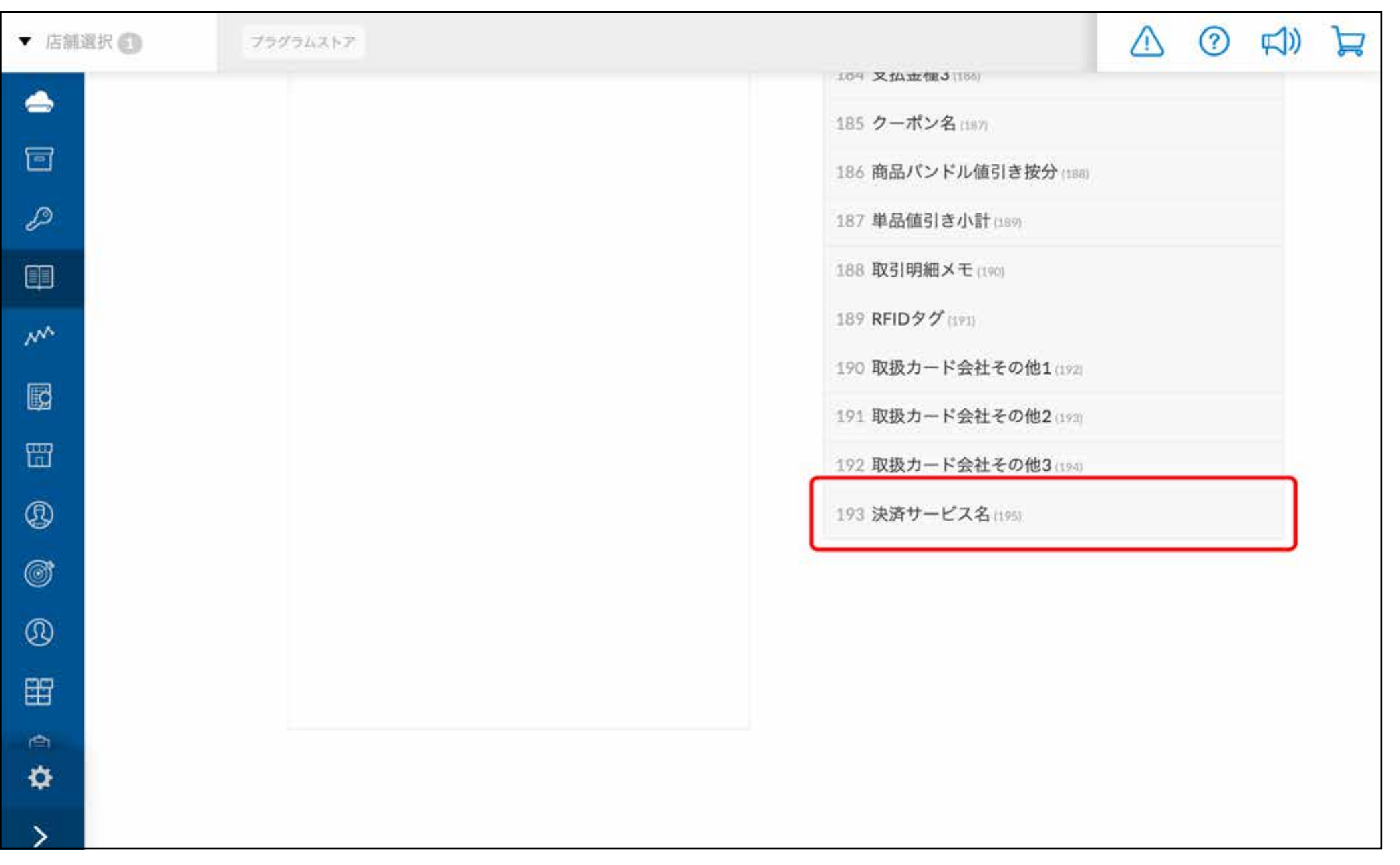

取引詳細画面と取引履歴CSVダウンロード項目に記 載される決済サービス名も一部変更しました。

#### 【変更内容】

- ・『Smaregi Payment (ScanJacket) 』→『スマレジ・ペイメント (ScanJacket)』
- ・『Smaregi Payment (shuttle)』→『スマレジ・ペイメント (Shuttle)』
- ・『Smaregi Payment (IC)』→『スマレジ・ペイメント (スマレジICリーダー )』
- ・『Smaregi Payment (VEGA3000) 』→『スマレジ・ペイメント (VEGA3000)』
- ・『Smaregi PAYGATE』→『スマレジ・PAYGATE』
- ・『Payment Meister for Thincacloud』 →『ペイメント・マイスター for Thincacloud』
- ・『Payment Meister for FG-Center』 →『ペイメント・マイスター for FG-Center』
- ・『楽天』→『楽天ペイ』
- ・『JET-S (CATS300/CATS330)』→『JET-S CATS300/CATS330』
- ・『JET-S (JT-C17U) 』→『JET-S JT-C17U』
- ・『J-Mups (JT-C30L)』→『J-Mups JT-C30L』
- ・『JT-C31W (JET-S Cloud) 』→『JET-S Cloud JT-C31W』
- ・『INFOX (JT-C16U)』→『INFOX JT-C16U』

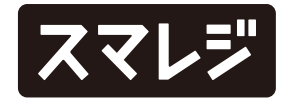

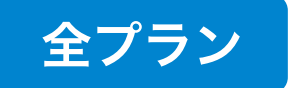

## PAYGATE POSなど一部プラットフォームアプリでの、キャッシュレス決済の取引について、 支払金種や取扱カード会社を取引履歴CSVで確認できるようになりました

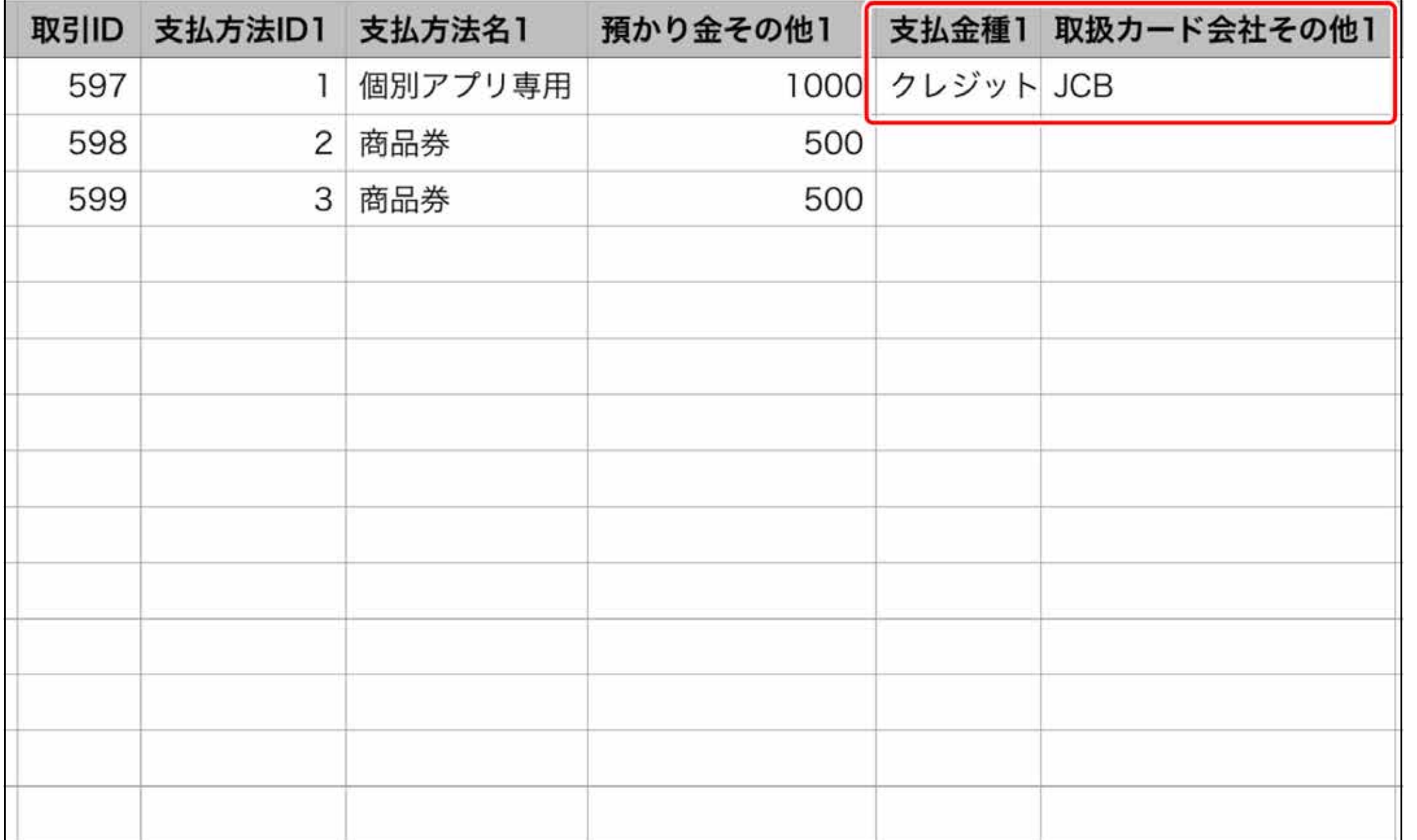

取引履歴CSVのダウンロード項目に、『取扱カード 会社その他』が追加されました。 支払方法名に対して、『支払金種1 ~ 3』と『取扱 カード会社その他1 ~ 3』が表示され、決済内容を 確認できます。

『支払金種』

クレジット / デビット / 銀聯 / タッチ決済 / 交通系ICなどが表示されます。

『取り扱いカード会社その他』

VISAやJCBなどが表示されます。

※『支払金種』がクレジット / デビット / 銀聯 / タッチ決済の場合のみ表示されます

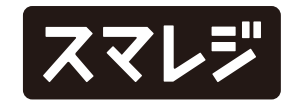

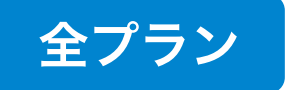

【内訳の追加項目】

・AEON Pay

・FamiPay

・銀行Pay

※『銀行Pay』は、ゆうちょPay / はまPay / YOKA!Pay / OKI Payを合算した項目です

【表示箇所】

- ・管理画面『日次処理 > 日次締め』
- ・管理画面『日次処理 > 日報』
- ・管理画面『日次処理 > 日報 > PDFで印刷』
- ・管理画面『日次処理 > 日報 > CSVダウンロード』
- ・管理画面『日次処理 > 月報』
- ・管理画面『日次処理 > 月報 > PDFで印刷』
- ・管理画面『日次処理 > 月報 > CSVダウンロード』
- ・精算レシート(精算印刷の設定で『スマレジ・PAYGATE』にチェックを入れた場合)

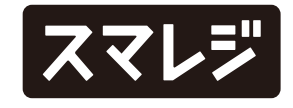

日次締め処理画面や精算レシートなどで、スマレジ・PAYGATEにおける売上の決済ブランド内訳が確認できるようになりました。

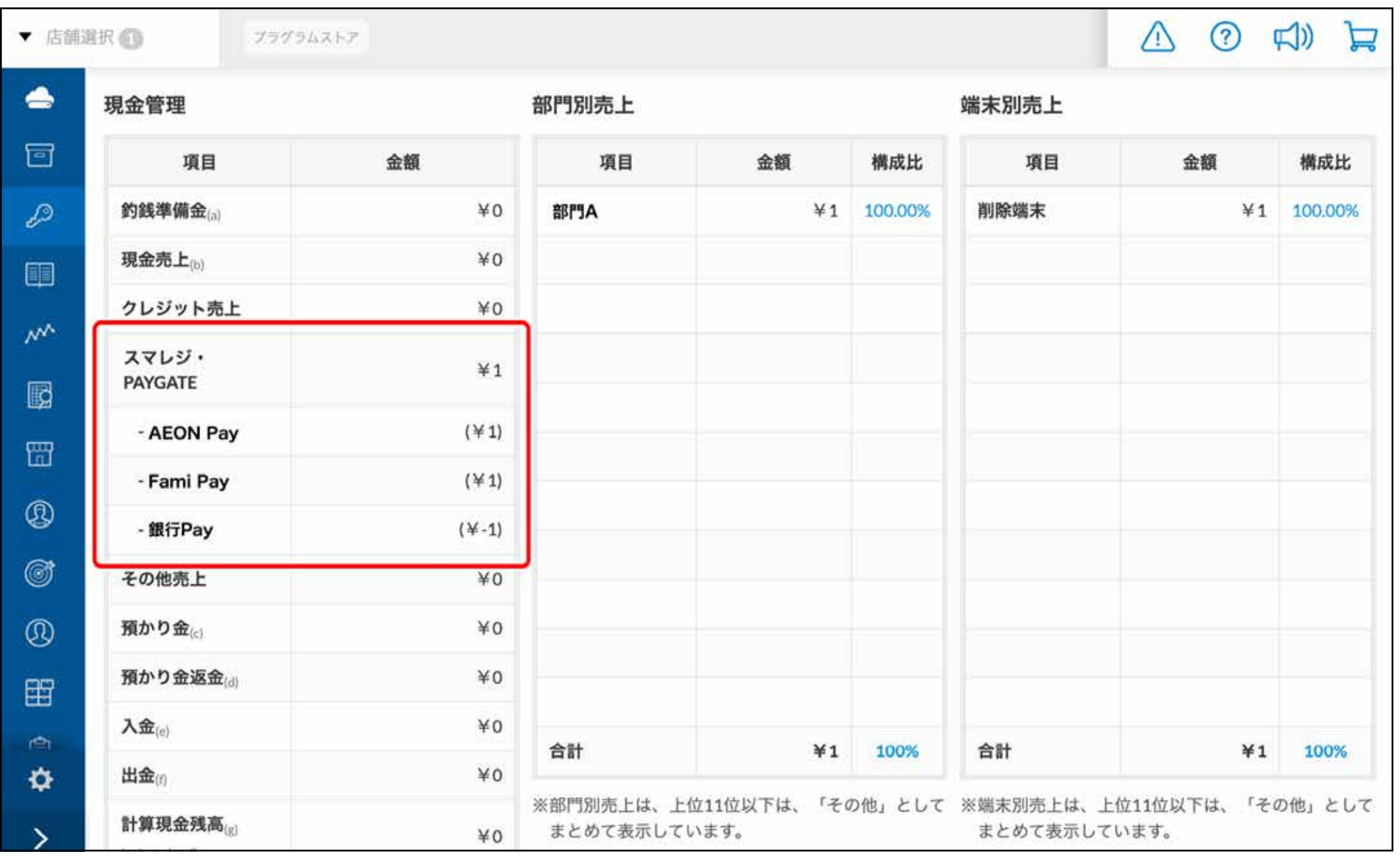

# スマレジ・PAYGATEの売上集計における対応決済ブランドの内訳を追加しました

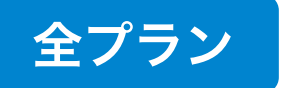

### 楽天ペイ店舗アプリ連携で決済した楽天ペイの名称を、『アプリ決済』から変更しました

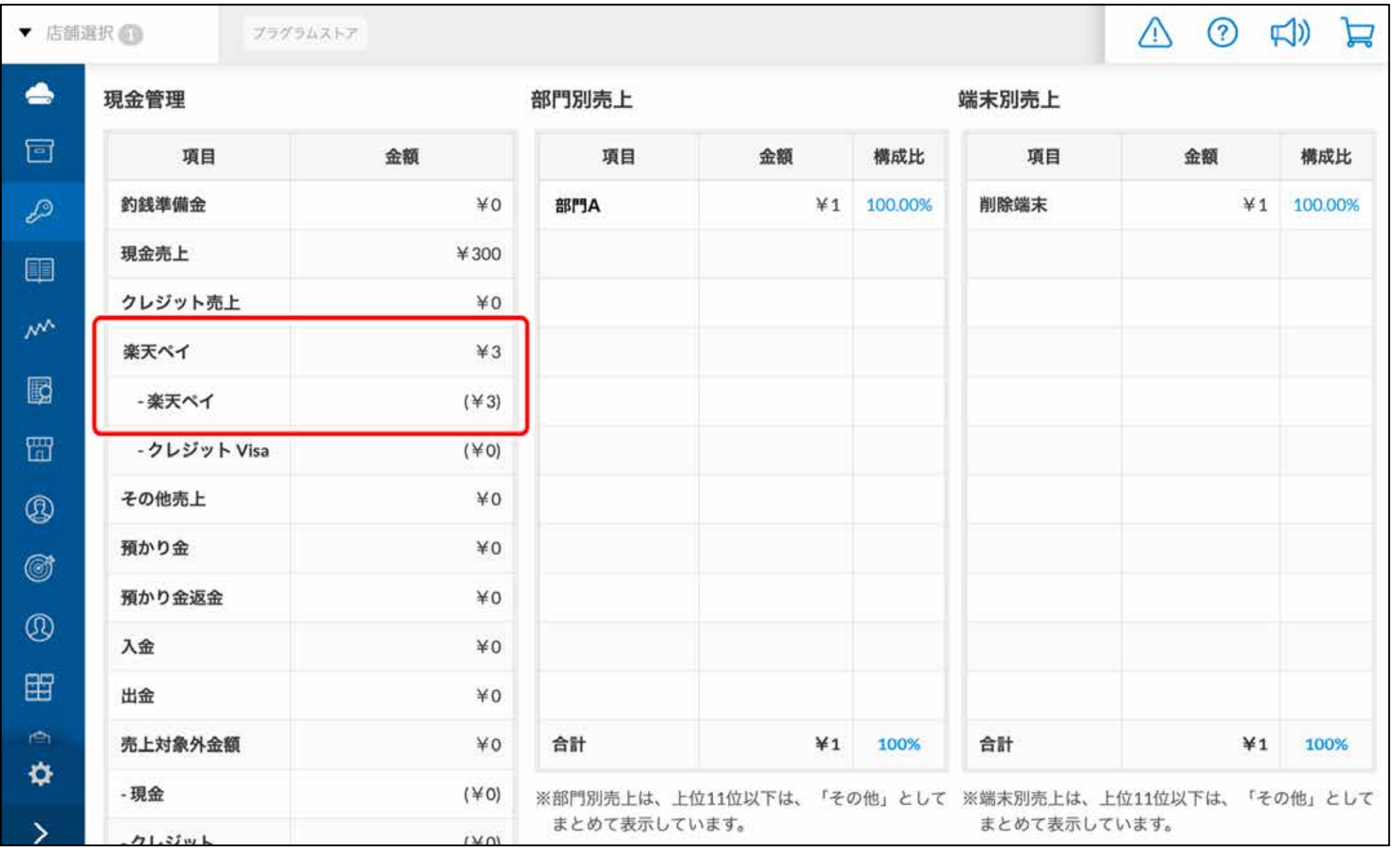

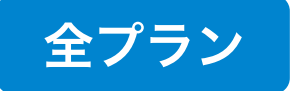

精算レシート / 日次処理画面 / 日報 / 月報におい て、楽天ペイ店舗アプリ連携を使って楽天ペイ決済 をした場合、表示される決済名称を「アプリ決済」 から「楽天ペイ」に変更しました。

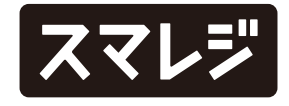

## メニューの『受注』に新しい項目を追加しました

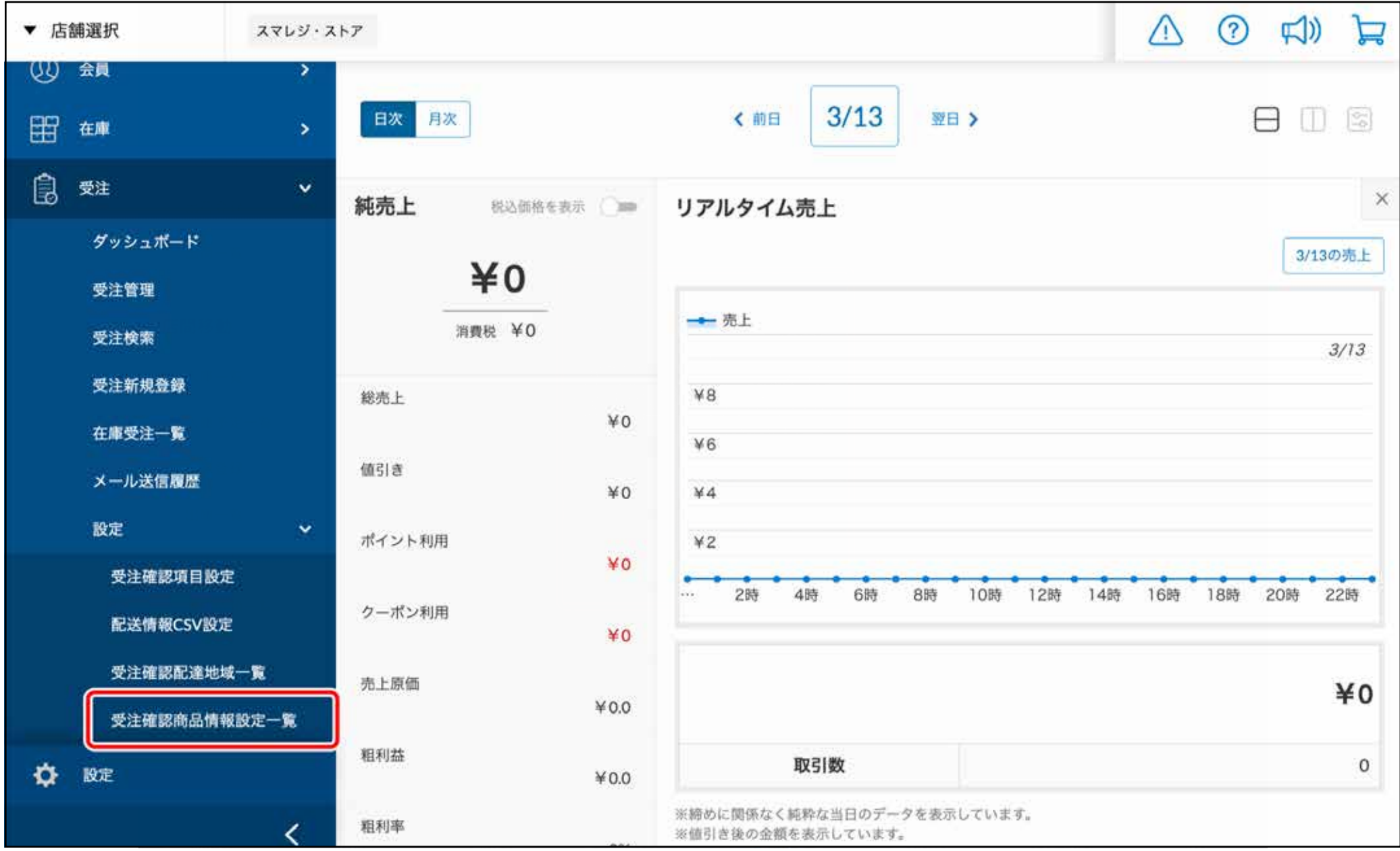

受注管理の新機能追加に伴い、『受注 > 設定』に 『受注確認商品情報設定一覧』を追加しました。

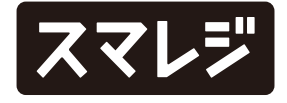

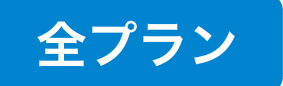

アップロードエラーの際のメッセージを『xレコー ド目』から『x行目』に修正しました。

※『x行目』に表示される行数は、ヘッダー行も含む行数を表示します

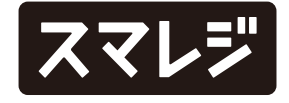

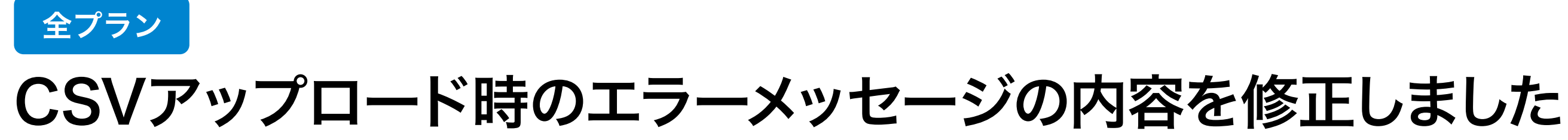

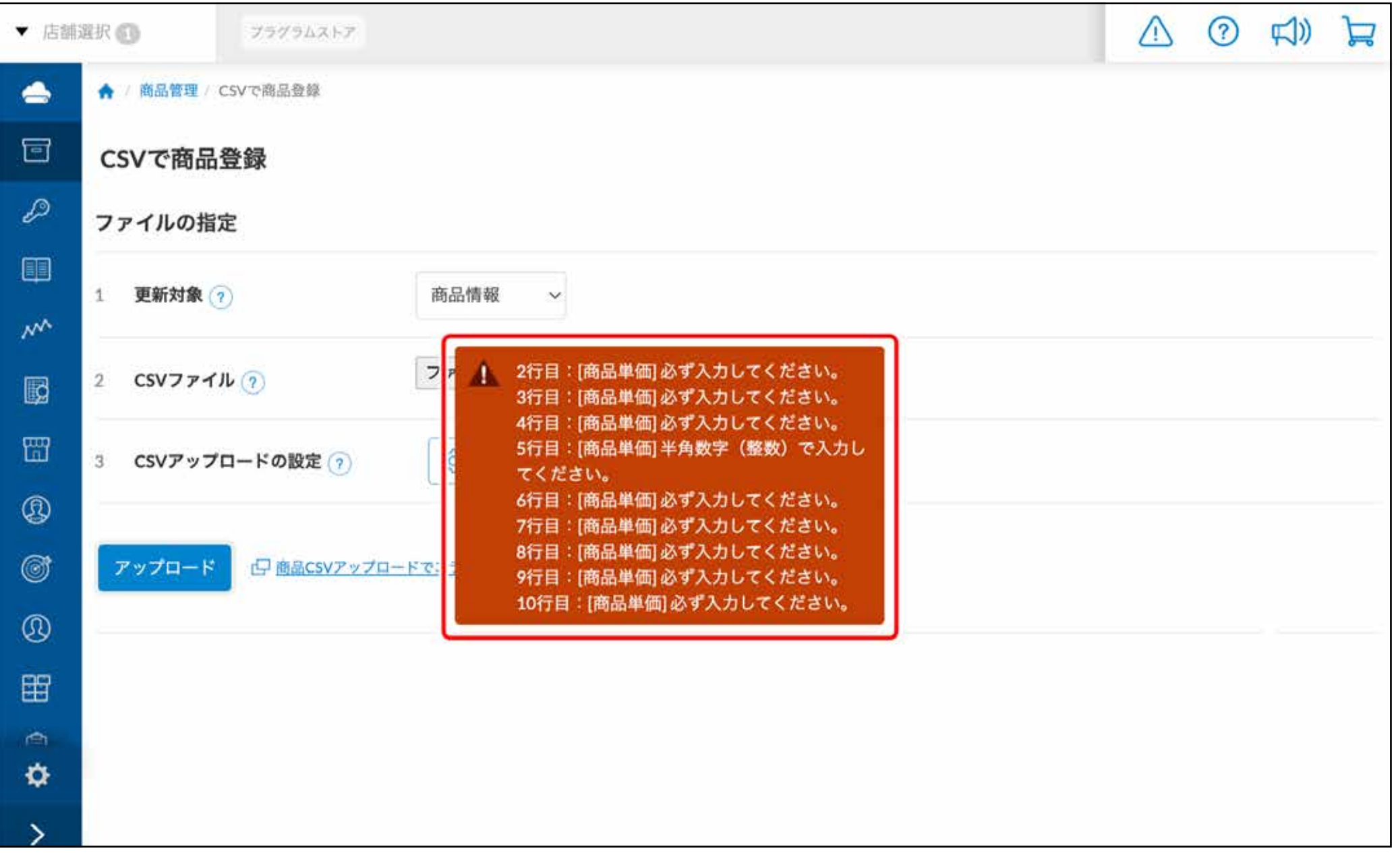